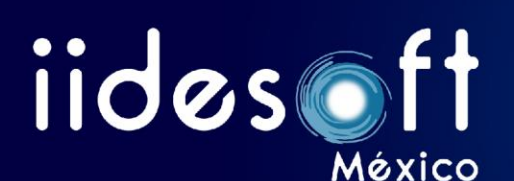

## **CAPACITACIÓN SISTEMA CREG PATRIMONIAL.**

## **TEMARIO:**

1. REQUISITOS PREVIOS PARA EL BUEN FUNCIONAMIENTO DEL SISTEMA CREG

- PATRIMONIAL
- 2. INICIO DE SESIÓN AL SISTEMA
- 3. CONFIGURACIÓN DEL SISTEMA
	- 3.1. Datos generales de la entidad de gobierno
	- 3.2. Dependencias de la entidad de gobierno
	- 3.3. Administración de usuarios
		- 3.3.1. Agregar un nuevo usuario
		- 3.3.2. Modificar permisos a los usuarios
		- 3.3.3. Modificar contraseña
		- 3.3.4. Eliminar registro
	- 3.4. Personal
		- 3.4.1. Agregar un nuevo registro
		- 3.4.2. Ver registro
		- 3.4.3. Modificar registro
		- 3.4.4. Entrega de Bienes
		- 3.4.5. Baja de registro
		- 3.4.6. Personal dado de baja
		- 3.4.7. Conectar con la base de datos CREG E-R
	- 3.5. Salario mínimo zona A
	- 3.6. Conexión CREG E-R
	- 3.7. Carga masiva de información
	- 3.8. Respaldar Base de Datos
	- 3.9. Respaldo completo del sistema
	- 3.10. ZIP OSFEM
	- 3.11. Manuales
	- 3.12. Descargables .CSV
		- 3.12.1. Ejercicio de carga masiva de personal
	- 3.13. Reportes Bienes Muebles
	- 3.14. Reportes Bienes Inmuebles
- 4. CONTROL PATRIMONIAL
	- 4.1. Relación de Bienes muebles controlados
		- 4.1.1. Agregar un nuevo registro
		- 4.1.2. Modificar Registro
		- 4.1.3. Historial de Resguardo
		- 4.1.4. Eliminar registro
		- 4.1.5. Detalle del registro
		- 4.1.6. Eliminar fotografía

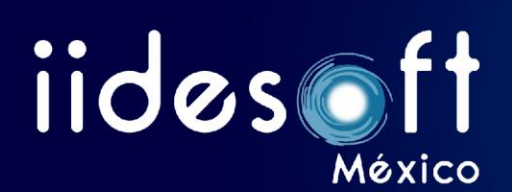

- 4.1.7. Motor de búsqueda
- 4.1.8. Reporte de Bienes Controlables
- 4.1.9. Generar Archivo para etiquetas
- 4.1.10. Resguardo masivo
- 4.2. Relación de bienes muebles por dependencia
	- 4.2.1. Agregar un nuevo registro
	- 4.2.2. Modificar registro
	- 4.2.3. Ver detalle del registro
	- 4.2.4. Reparación de bienes y Bitácora de reparación
	- 4.2.5. Resguardo de bienes
	- 4.2.6. Álbum fotográfico
	- 4.2.7. Agregar accesorios al bien
	- 4.2.8. Eliminar registro
	- 4.2.9. Reporte mensual de Bienes Muebles
	- 4.2.10. Reporte mensual de Bienes Muebles de Bajo Costo
	- 4.2.11. Cedula de inventario de bienes muebles
	- 4.2.12. Cedula de inventario de bienes muebles de bajo costo
	- 4.2.13. Reporte de resguardo por dependencia
	- 4.2.14. Reporte de resguardo por trabajador
	- 4.2.15. Concentrado por cuentas (Bienes Inventariables)
	- 4.2.16. Concentrado por cuentas (Bienes de Bajo Costo)
	- 4.2.17. Conociendo el motor de búsqueda de bienes
	- 4.2.18. Ejercicio de carga masiva de bienes muebles y bajo costo
- 4.3. Relación de bienes muebles en procedimiento contraloría
- 4.4. Soporte técnico
- 4.5. Bienes dados de baja
- 4.6. Bienes inmuebles
	- 4.6.1. Agregar un nuevo registro
	- 4.6.2. Modificar registro
	- 4.6.3. Consumos en el inmueble
	- 4.6.4. Reparaciones al inmueble
	- 4.6.5. Adecuaciones o modificaciones al inmueble
	- 4.6.6. Expediente del inmueble
	- 4.6.7. Álbum fotográfico
	- 4.6.8. Bitácora AIC-CAD
	- 4.6.9. Eliminar registro
	- 4.6.10. Generar formato por cédula
	- 4.6.11. Inventario general de bienes inmuebles
	- 4.6.12. Concentrado por cuentas contables
	- 4.6.13. Mapa de ubicaciones
	- 4.6.14. Ejercicio de carga masiva de bienes inmuebles
- 4.7. Bienes inmuebles en arrendamiento, comodato o usufructo

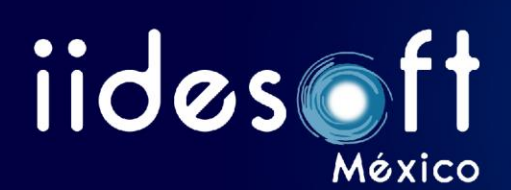

- 4.7.1. Agregar un nuevo registro
- 4.7.2. Modificar registro
- 4.7.3. Eliminar registro
- 4.7.4. Generar reporte
- 4.8. Relación de vehículos oficiales
	- 4.8.1. Agregar un nuevo registro
	- 4.8.2. Modificar registro
	- 4.8.3. Bitácora de combustible
	- 4.8.4. Detalle del registro
	- 4.8.5. Reparación de vehículos
	- 4.8.6. Bitácora de reparaciones
	- 4.8.7. Ubicaciones
	- 4.8.8. Resguardo de Bienes
	- 4.8.9. Álbum fotográfico
	- 4.8.10. Agregar accesorios al bien
	- 4.8.11. Eliminar registro
	- 4.8.12. Acumulado de combustible
	- 4.8.13. Calendario de verificaciones
	- 4.8.14. Inventario general de parque vehicular
- 4.9. Control de armamento y equipo de seguridad
	- 4.9.1. Agregar un nuevo registro
- 4.10. Control de activo biológico
	- 4.10.1. Agregar un nuevo registro
- 4.11. Control bibliográfico
	- 4.11.1. Agregar un nuevo registro
- 4.12. Patrimonio histórico y cultural
	- 4.12.1. Agregar un nuevo registro
- 4.13. Levantamiento de inventario
	- 4.13.1. Iniciar un nuevo proceso de inventario
	- 4.13.2. Ingresar los datos encontrados para el proceso de levantamiento de inventario
	- 4.13.3. Iniciar el proceso de comparación de bienes
	- 4.13.4. Finalizar el proceso de inventario
	- 4.13.5. Ejercicio práctico para el procedimiento de levantamiento de inventario
- 4.14. Catálogo de productos y servicios
	- 4.14.1. Agregar un nuevo registro
- 4.15. Padrón de proveedores
	- 7.15.1. Agregar un nuevo registro
	- 7.15.2. Reporte de adquisiciones por proveedor
- 5. SALIR DEL SISTEMA
- 5.1. Cerrar sesión y salir del CREG